## **Circuit voiture**

## 5. Création d'un chronomètre.

Pour créer un chronomètre, on va devoir utiliser une *variable*.

**La notion de variable** : une variable est « une boîte » dans laquelle on peut mettre une information (nombre, texte…).

On lui donne un nom pour pouvoir y faire référence.

Dans le menu *Données*, crée une variable que tu appelles chrono.

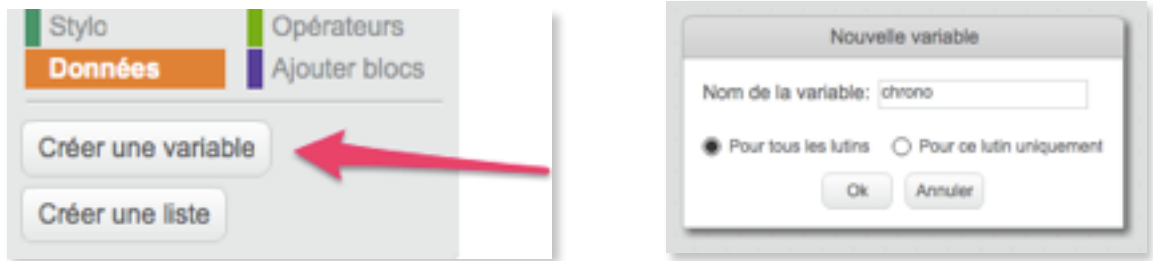

Dans le menu *Capteurs*, trouve le bloc chronomètre :

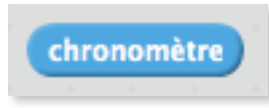

Scratch inclut un chronomètre qui se déclenche lorsqu'on clique sur le drapeau vert. Il existe un bloc *réinitialiser le chronomètre*.

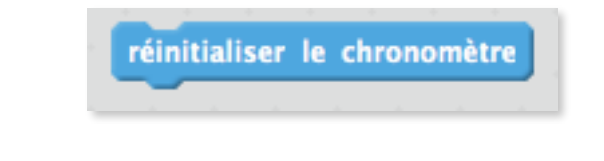

- Crée un script qui permet comme action de *réinitialiser le chronomètre* lorsque la condition *couleur de la ligne de départ est touchée*.
- Pour obtenir le temps total, la condition va être : *couleur de la ligne d'arrivée* est touchée alors que l'action va être de stocker *chronomètre* dans la variable chrono :

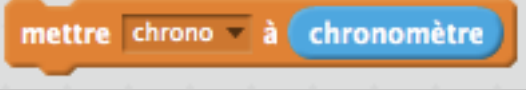